MAT01 新購物料編碼申請單 E 化操作說明

- **進入行政表單 E 化系統** 
	- 1. 進入﹝臺北榮民總醫院員工入口網﹞
	- 2. 點選﹝EFLOW 行政表單 E 化系統﹞

**Local** 

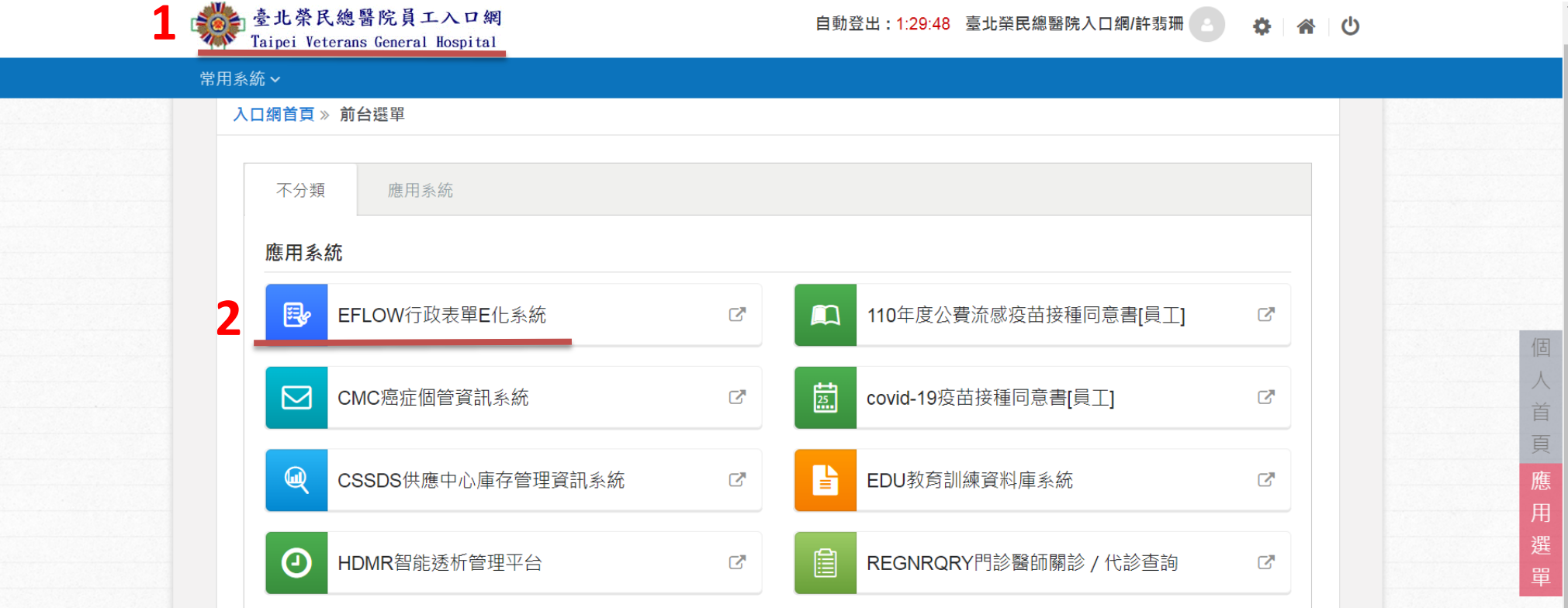

- 表單申請
	- 1. 選取﹝MAT01 新購物料編碼申請單﹞
	- 2. 點選﹝輸入﹞

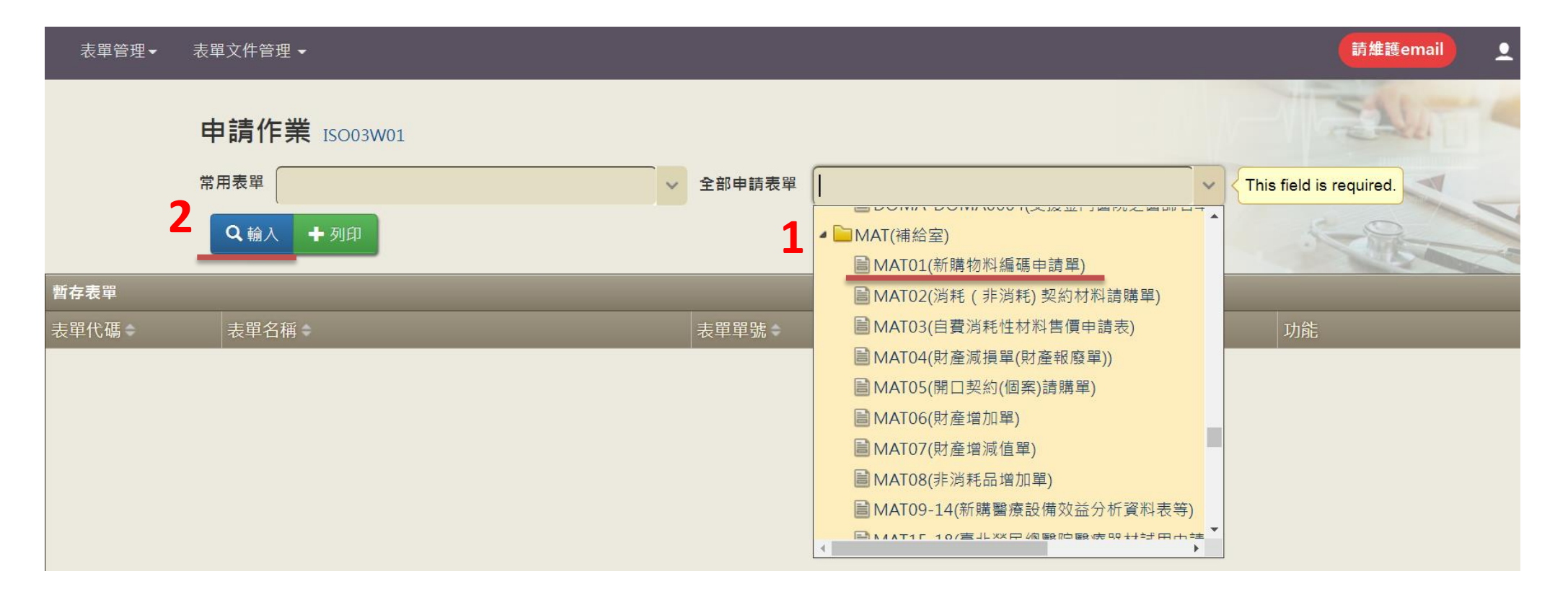

- 填寫頁面說明
	- 1. ﹝申請單位﹞可用中文名稱或成本中心代碼搜尋
	- 2. 填寫人、申請人及單位主管
		- (1) 若填寫人為申請人,﹝申請人姓名﹞無須填寫,僅填寫﹝單位主管姓名﹞即可,送出後直接至單位主管簽核
		- (2) 若填寫人非申請人,請填寫〔申請人姓名〕,先送申請人審核;〔單位主管姓名〕再由申請人填寫
	- 3. 請填寫﹝用途說明﹞,若有特殊用途或備註,請務必記得填寫。 例如:
		- (1) 可重複消毒且未計價之器械請註明「未計價器械」
		- (2) 實驗研究之品項請註明「研究用」
		- (3) 專業服務(例如:代檢、定序、合成)請註明「XX 專業服務」

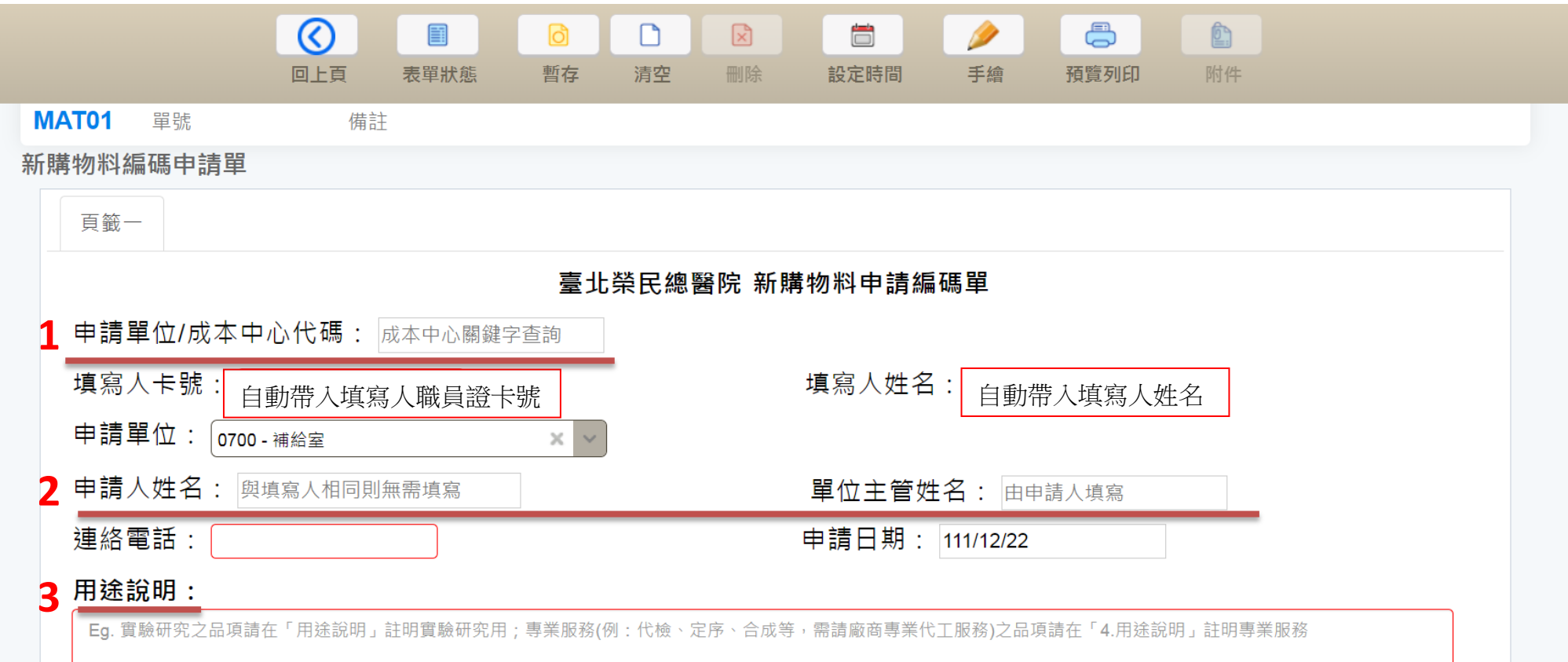

- 4. 如申請品項為現用醫材替代品或同類品,請填寫﹝原始用品(或同類品)料號﹞欄位
- 5. 〔品名規格〕與〔別名〕
	- (1) 敷料衛材請在﹝品名規格﹞填寫英文名稱;﹝別名﹞填寫中文名稱
	- (2) 敷料衛材之英文名稱應包含之內容及編寫順序如下:①英文品名(首字需為最重要之關鍵字) ②規格 ③#型號 ④ "製造廠/產地"
	- (3) 文具經理品請在﹝品名規格﹞用中文填寫
	- (4) 中文名稱(包含用途形狀統稱) 儘可能使用通用之名稱
- 6. ﹝包裝單位﹞請填寫最小單位。
	- (1) 敷料衛材請填寫英文單位縮寫,例如:EA、BX、ST、KT、PR、PK…等
	- (2) 文具經理品請填寫中文單位,例如:個、台、張…等
- 7. 有健保給付之特材需填寫﹝健保碼﹞欄位,並請於附件檢附健保給付資料,本組將同時建立收費碼。 (如為自費品項請改填寫 MAT03 新進自費消耗性材料(售)價核定申請單)
- 8. ﹝醫審會﹞請填寫最新通過之醫審會項次,並請於附件檢附醫審會資料

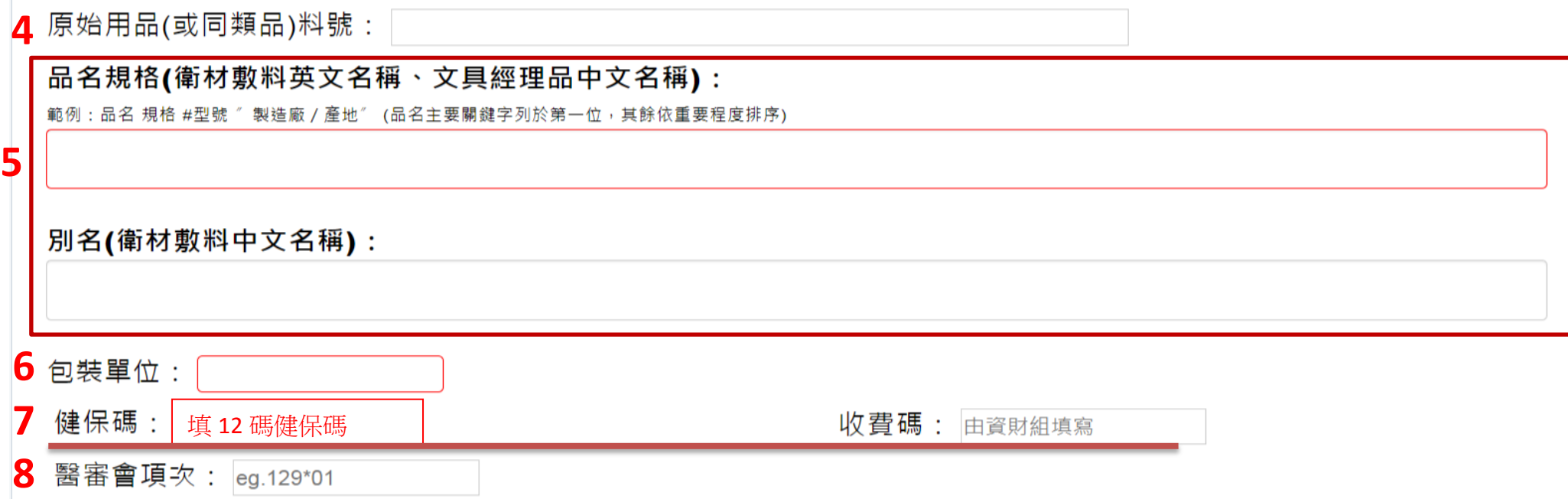

- 9. 〔醫材許可證〕相關欄位請依照醫療器材許可證及衛福部許可證查詢網頁資料填寫,並請於附件檢附相關佐證資料
- 10. ﹝製造廠名稱﹞及﹝製造產地﹞
	- (1) 敷料衛材請優先填寫英文製造廠名稱,若無再寫中文。如需特別註明廠牌名稱,請在製造廠名稱後加括弧填寫
	- (2) 敷料衛材之製造產地請以英文填寫
- 11. 填寫〔QSD證號〕或〔QMS證號〕相關欄位前,請確認您手上的文件是否與衛福部許可證查詢網頁及 QMS/QSD 製造許可登錄資料集相符

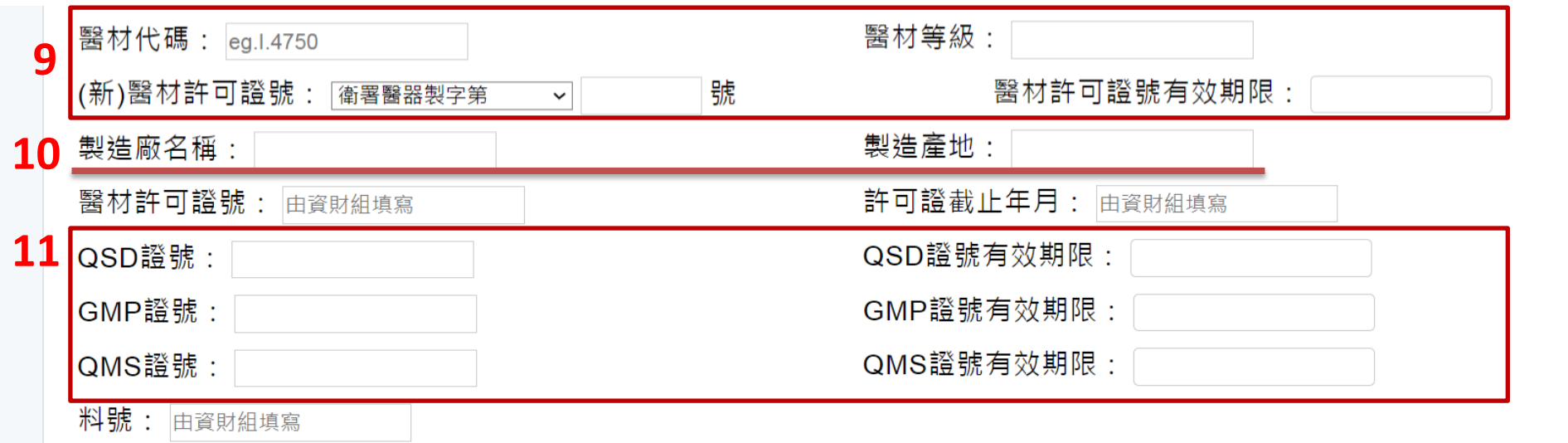

- 附件檢附說明
	- 1. 報價單:請註明型號、製造廠與產地
	- 2. 醫審會資料:請檢附最新通過之醫審會資料 (可在補給室網站→最新消息→本院試用審議名單查詢)
	- 3. 許可證:正反面皆請檢附,並請先確認是否有製造廠址、製造廠名稱、證號、規格、型號、產地等變更;如有變更請先辦理醫審會,待完 成後再送件
	- 4. 仿單核定本:許可證二、三級請檢附仿單,並請標記型號。
	- 5. 健保給付資料:可至衛福部網頁查詢。
	- 6. QSD/QMS 資料:請先確認是否與許可證查詢網頁及 QMS/QSD 製造許可資料集相符 (無需許可證之品項可不檢附)
	- 7. 產品型錄:請標記型號。
	- 8. 醫材編碼明細表:若該品項有多個型號需要拆碼時請檢附 (可在補給室網站→表單下載→採購申請→醫材編碼明細表或補給室網站→表單 下載→其他表單→醫材編碼明細表下載)
	- 9. 進用消耗醫療器材試用報告表: ①衛署一等級牙材 ②有衛署許可證之試劑 ③可重複消毒使用且未計價之器械。此表請由使用單位填寫 (可在補給室網站→表單下載→新品試用→臺北榮民總醫院進用消耗醫療器材試用報告表下載)

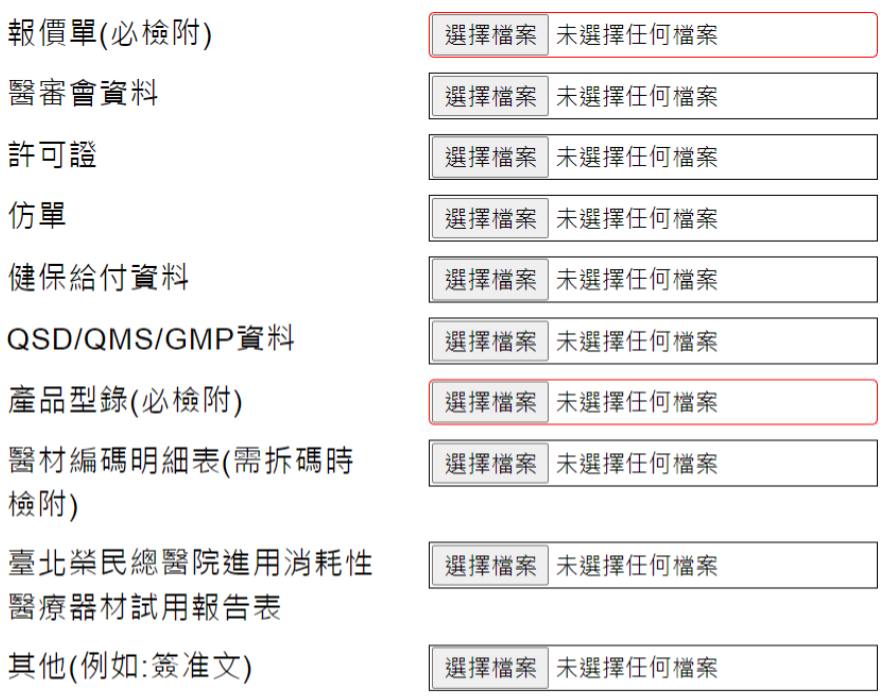

## 送出簽核

請先確認以上內容是否正確完整,確認無誤後送出簽核

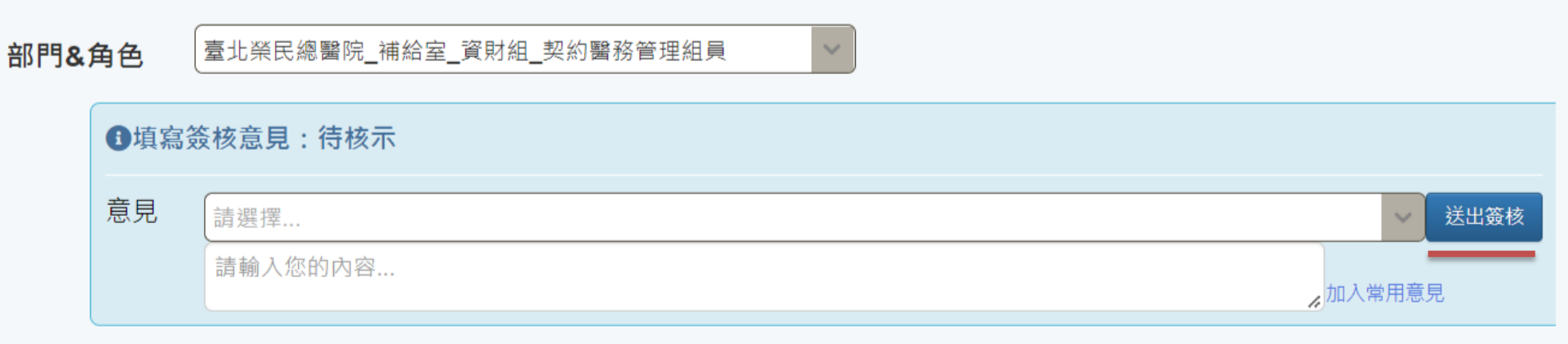